# Luminorm THE SOUL OF LIGHT

## **Die komfortable Lichtsteuerung mit dem Smartphone**

Dank dem WLAN unabhängigen Netzwerk benötigen Sie keine zusätzliche Geräte wie Router oder Bridge, was eine äusserst einfache Inbetriebnahme von Luminorm garantiert.

Luminorm mit Bluetooth-Smart gewährleistet eine direkte Kommunikation zwischen Smartphone und Leuchten Modul, was zusätzliche Hardware überflüssig macht.

### **Smartphone-App AppLED**

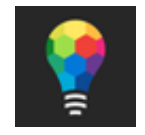

"AppLED" ist erhältlich im App Store und Google Play. "AppLED" ist kompatibel mit allen Smartphones der neusten Generation.

### **Einstellmöglichkeiten**

- Lichtstimmungen und Beleuchtungs-Szenen individuell gestaltbar
- $\triangleright$  Intuitive Leuchtenkonfiguration
- Lichtfarbe und Helligkeit verzögerungsfrei einstellbar mit RGBW-Farbkreis
- Wechsel der Lichtstimmung mit einem Klick
- ▶ Betrieb ohne Internetzugang und Zusatzgeräte möglich
- Beleuchtungs-Szenen über iCloud teilen

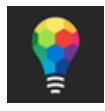

Laden Sie AppLED herunter und schalten Sie die Leuchte ein.

Die App besteht aus zwei Hauptbereichen:

Leuchtenkonfiguration und Szenenkonfiguration

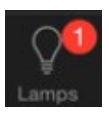

#### **Leuchtenkonfiguration**

Wählen Sie zur Hardware Konfiguration das Leuchtensymbol: Geben Sie dem Leuchtkörper einen Namen und bestimmen Sie das Modell. Registrieren Sie sich, um Supportleistungen zu erhalten.

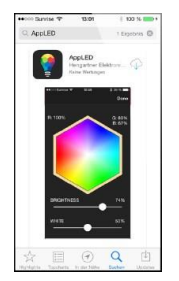

Jetzt kann die Lichtintensität und Farbe über die Lichtregler eingestellt werden.

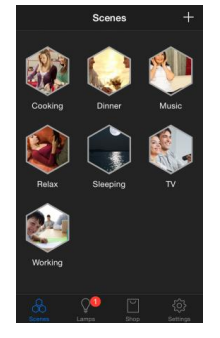

#### **Szenenkonfiguration (nur für iOS-Geräte)**

Benutzen Sie die voreingestellten Beleuchtungsszenen oder erstellen Sie eine neue Szene zur gleichzeitigen Steuerung mehrerer Leuchten.

Um eine neue Szene zu erstellen klicken sie am oberen rechten Rand auf das + Symbol. Geben Sie der Szene einen Namen und drücken Sie ,Szene erstellen'. Die neue Szene erscheint auf dem Hauptbildschirm.

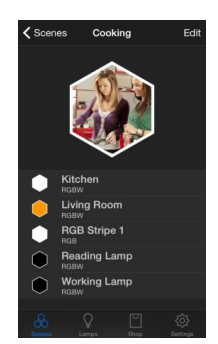

Durch Berühren eines Szenenbild aktivierien Sie diese Szene. Zur Konfiguration der aktiven Szene klicken Sie anschliessend auf das Editsymbol.

Klicken Sie oben rechts auf ,Bearbeiten' um Ihre Leuchten aus der Liste auzuwählen und zur Szene hinzuzufügen.

Sie können ein Bild aufnehmen oder ein Bild aus der Bibliothek zur Erkennung der Szene hinzufügen.

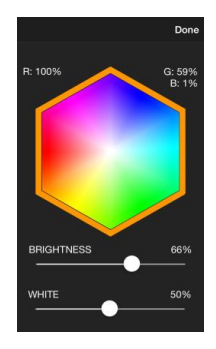

Lichtfarben und Helligkeit können für die Leuchten komfortabel und stufenlos eingestellt und der Lichtszene zugeordnet werden.

Wählen Sie aus den verschiedenen Szenen Ihre individuelle Lichtstimmung aus. Mit einem Klick kann eine ausgewählte Lichtstimmung für die Leuchten, welcher der Szene hinzugefügt sind, eingeschaltet werden.

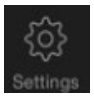

**Einstellungen:** Hier können Sie unter anderem wählen, ob die numerischen Werte angezeigt werden sollen sowie, ob die Leuchten verbunden bleiben sollen (damit werden die Leuchten von diesem Gerät besetzt und kein anderes Gerät kann gleichzeitig auf die Leuchten zugreifen).

Über iCloud können die Szenen mit den verschiedenen Devices ausgetauscht werden, sofern iCloud mit gleiche Apple-ID auf allen Devices aktiviert ist. Sie können Ihre Szenen auch per E-Mail mit Bekannten austauschen. Szene wählen, Bearbeiten drücken, nach unten scrollen und Teilen wählen.

#### **Technische Daten**

- 4 Kanal PWM-Ausgänge (Iout 4 x 4.0 A / max. 12A)
- Spannungsversorgung: 12V bis 60V DC
- Funkreichweite bis 50 Meter
- Softstart und definiertes Einschalt-Licht
- Betriebstemperatur: -40°C bis +85°C

#### **Anschlüsse**

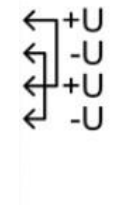

 $C \in \mathbb{Z}$ 

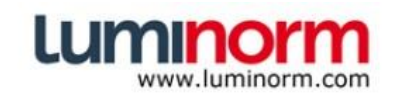

Type: RGBW / PWM Uin: 12 - 60V DC Iout: 4 x 4.0A / max 12A

swissmade by hengartner.ch

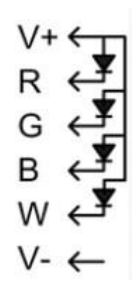

#### **Netzteil-Anschluss LED-Anschluss RGB**

- 
- 
- U = Geschlaufter Anschluss + G = Grün LED Streifen Kathode
- + U = Geschlaufter Anschluss B = Blau LED Streifen Kathode

- + U = Anschluss Netzgerät + V+ = Gemeinsame Anode LED Streifen
- U = Anschluss Netzgerät R = Rot LED Streifen Kathode
	-
	-
	- W = Weiss LED Streifen Kathode
	- V- = nicht angeschlossen

#### **LED-Anschluss Tunable white 1 Kanal**

- V+ = Gemeinsame Anode LED Streifen
- G = Kaltweiss LED Kathode
- B = Warmweiss LED Kathode
- V- = nicht angeschlossen

#### **LED-Anschluss Tunable white 2 Kanal**

- V+ = Gemeinsame Anode LED Streifen
- R = Kaltweiss LED Kathode Kanal 1
- G = Warmweiss LED Kathode Kanal 1
- B = Kaltweiss LED Kathode Kanal 2
- W = Warmweiss LED Kathode Kanal 2
- V- = nicht angeschlossen

(Geschlaufter Anschluss z.B. für nächste LED Streifen Kathode Luminorm Steuerung oder Leuchte)

→ Es muss ein Konstant-Spannungs Netzteil verwendet werden, welches dieselbe Spannung hat wie die LED Streifen (z.B. Mean Well NPF-60-24, LED Streifen +24V bis 60W).

+. ENGINEERED AND MANUFACTURING IN SWITZERLAND

#### **LumiNorm**

c/o Hengartner Elektronik AG Grünbergstrasse 3 CH-7000 Chur [info@luminorm.com](mailto:info@luminorm.com) [www.luminorm.com](http://www.luminorm.com/)